# 1. 利用申し込みについて

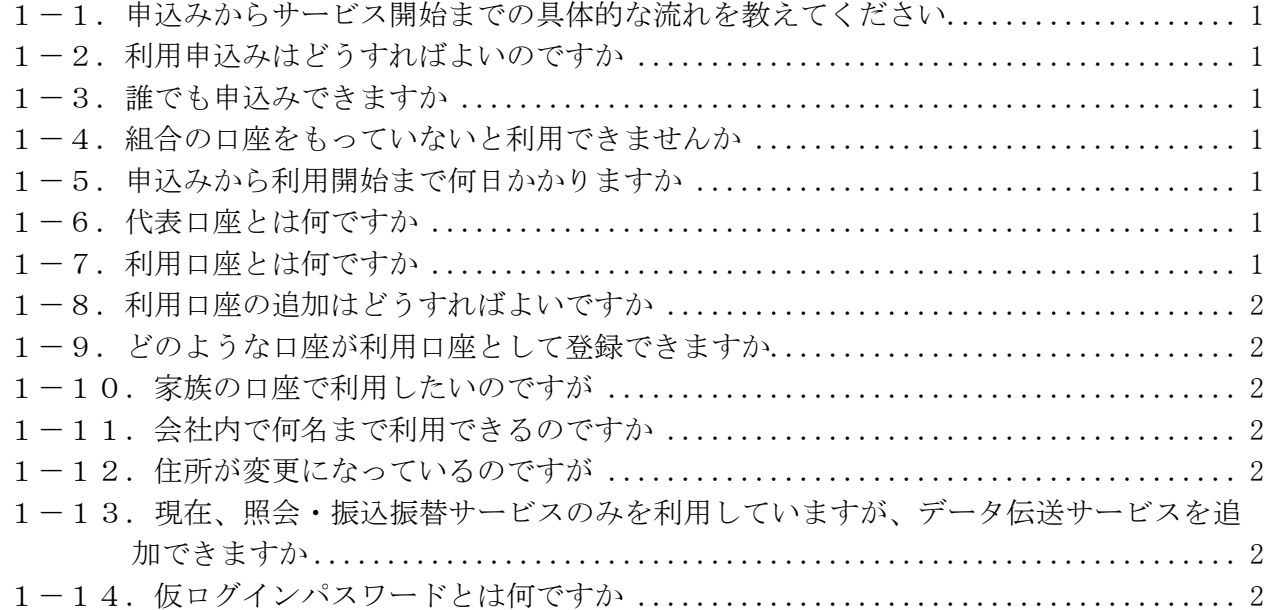

# 2.ご利用環境について

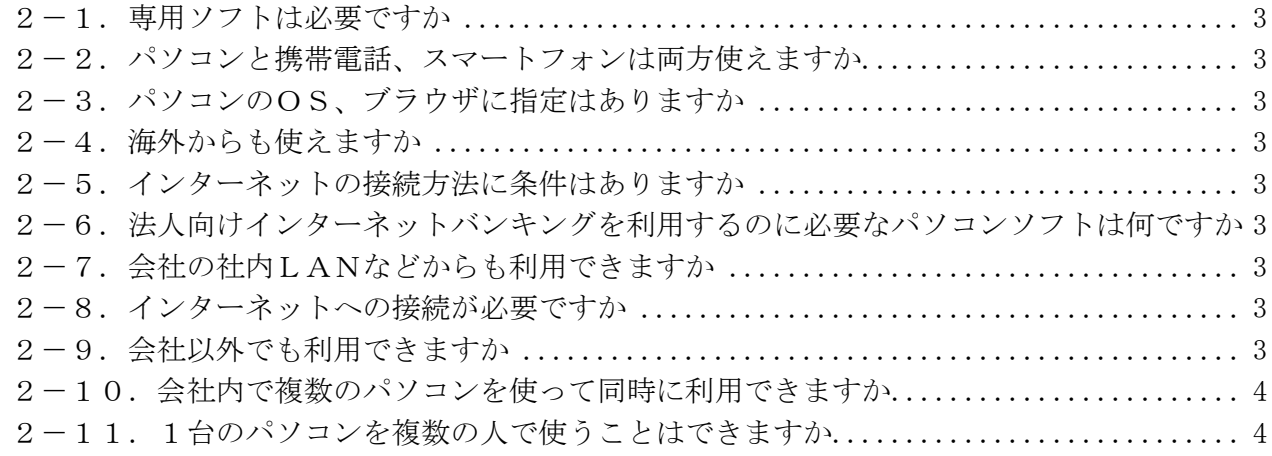

# 3.セキュリティについて

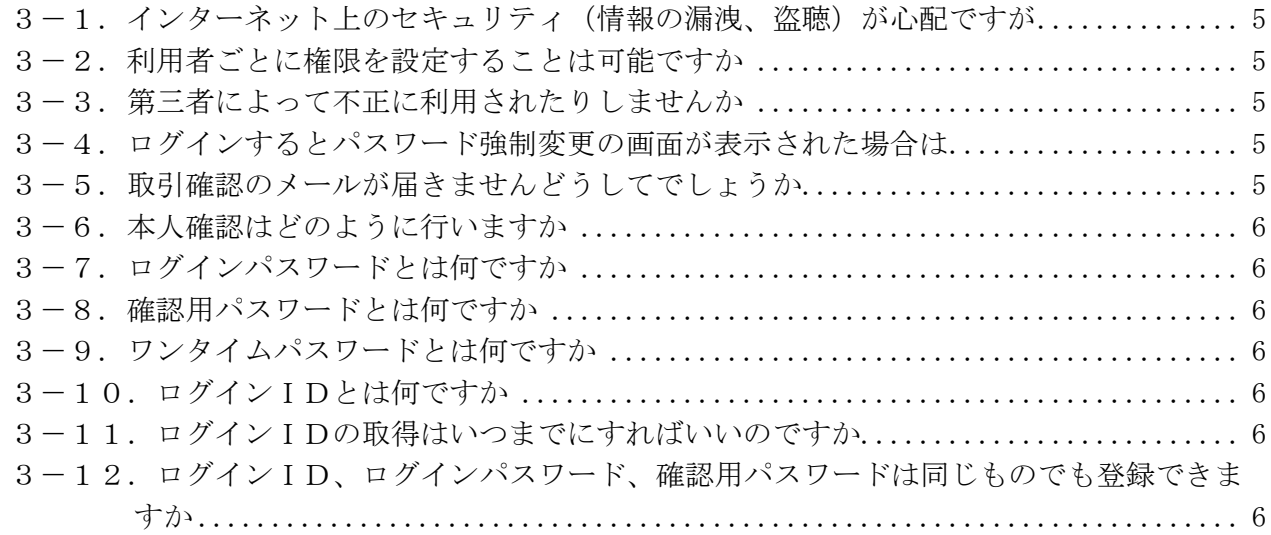

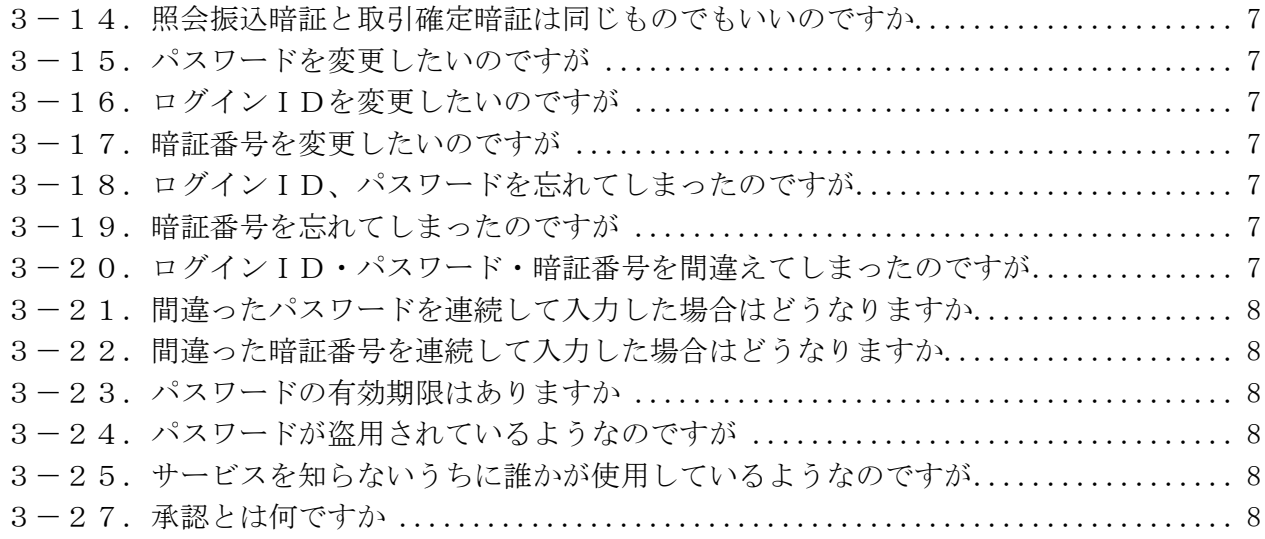

### 4.電子証明書について

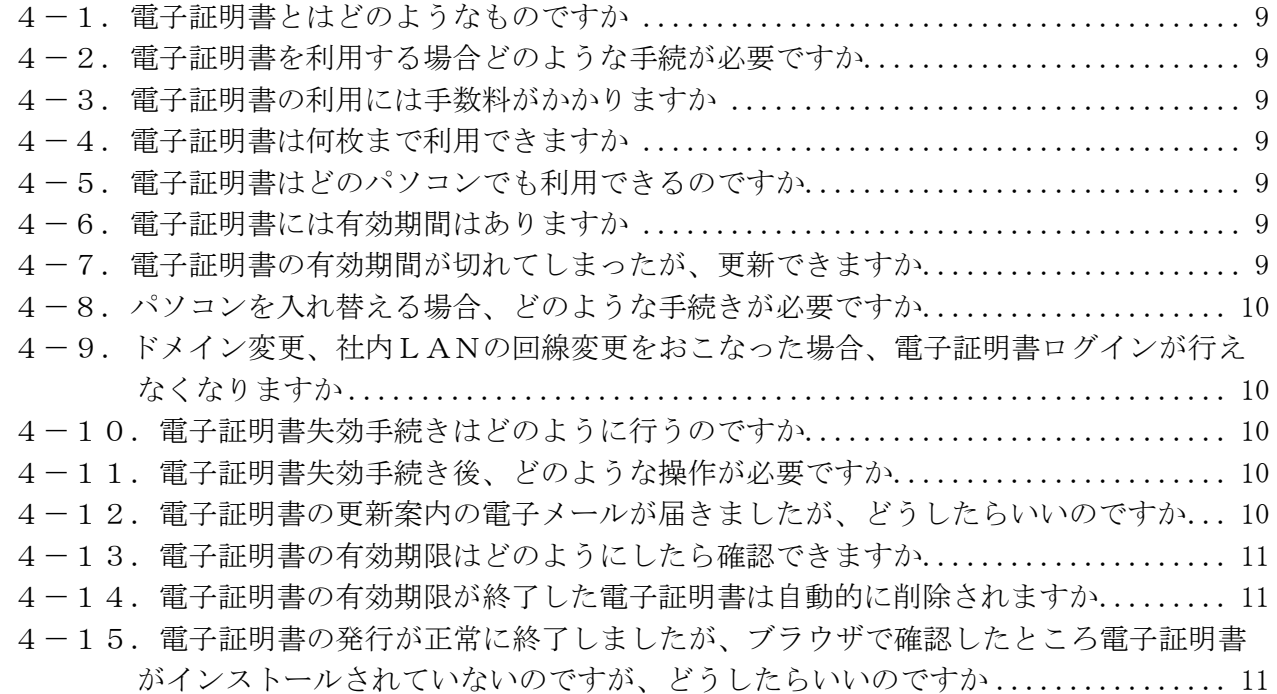

# 5.変更・解約について

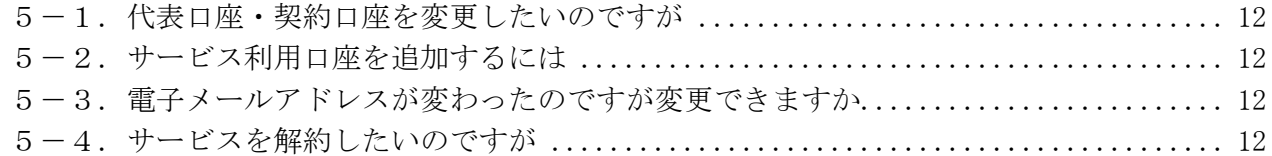

# 6.残高照会・入出金明細照会サービスについて

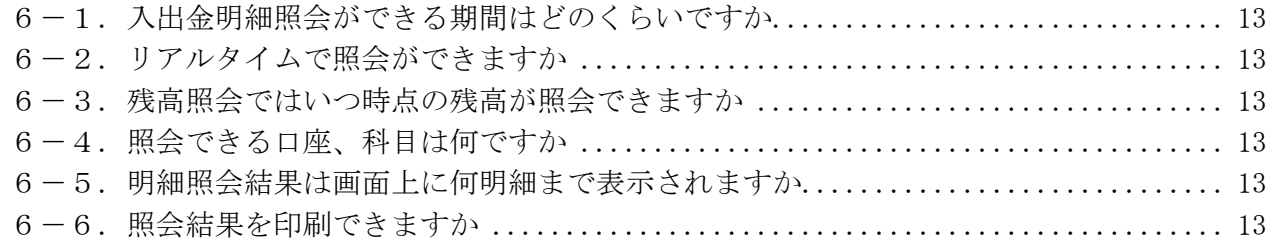

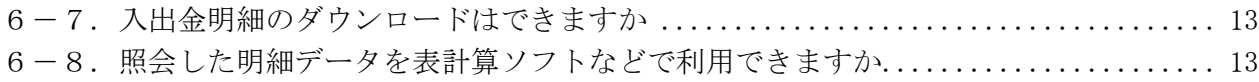

### 7. 振込・振替サービスについて

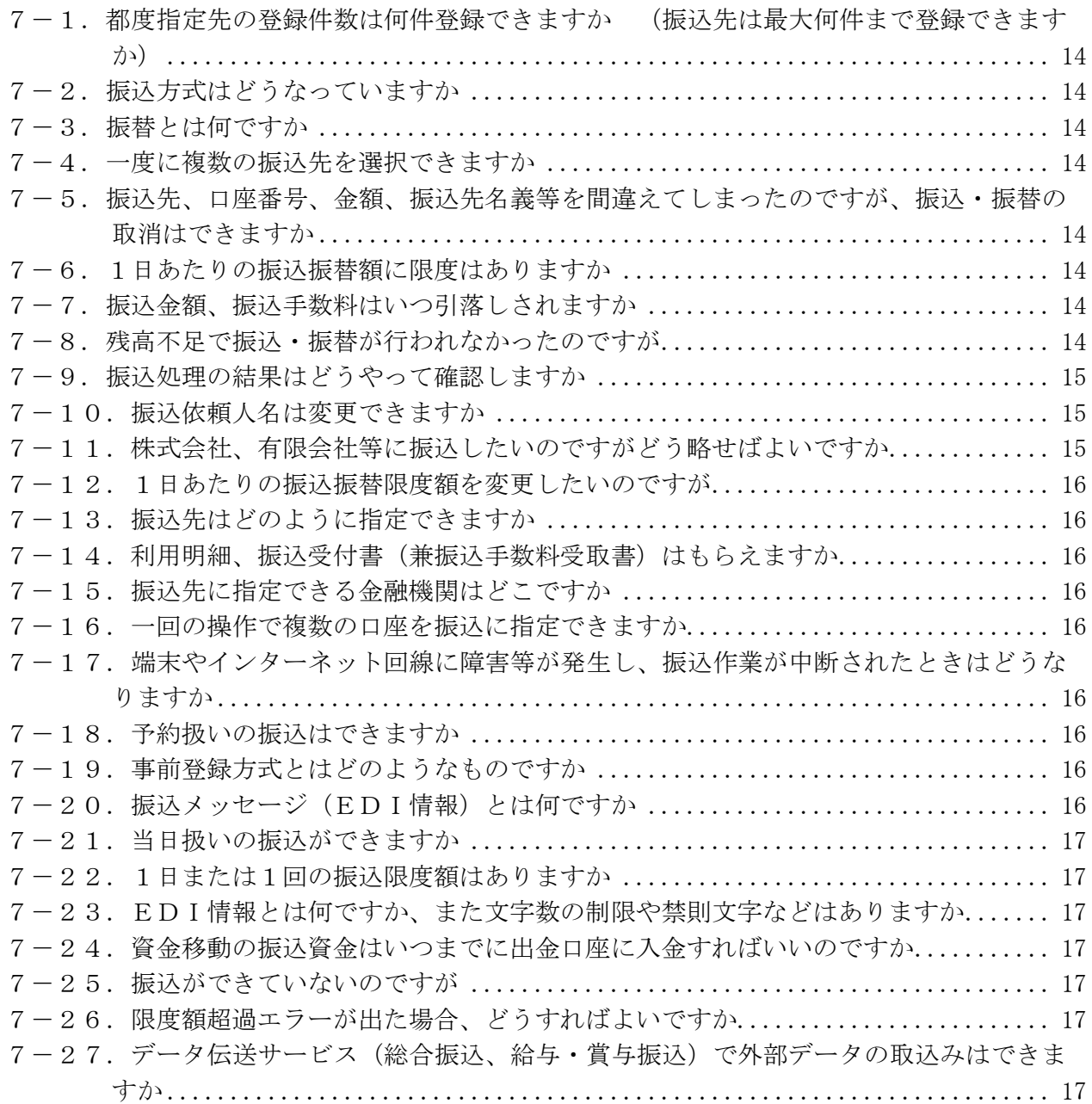

# 8. 税金・各種料金の払込み(ペイジー収納)について

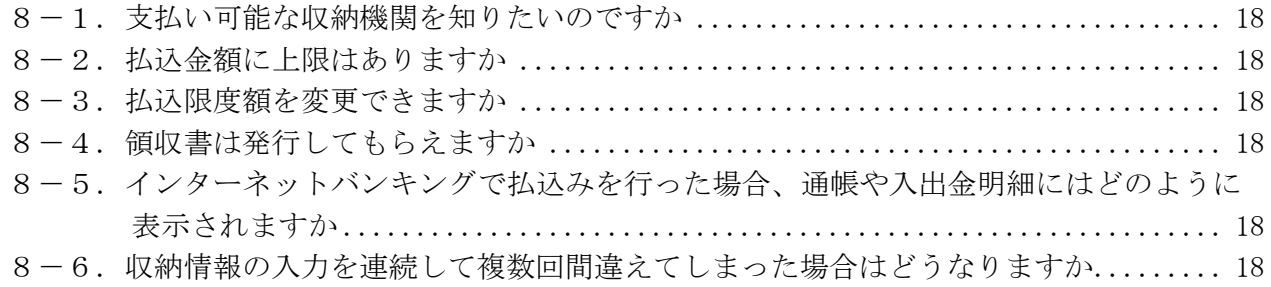

### 9.データ伝送サービスについて

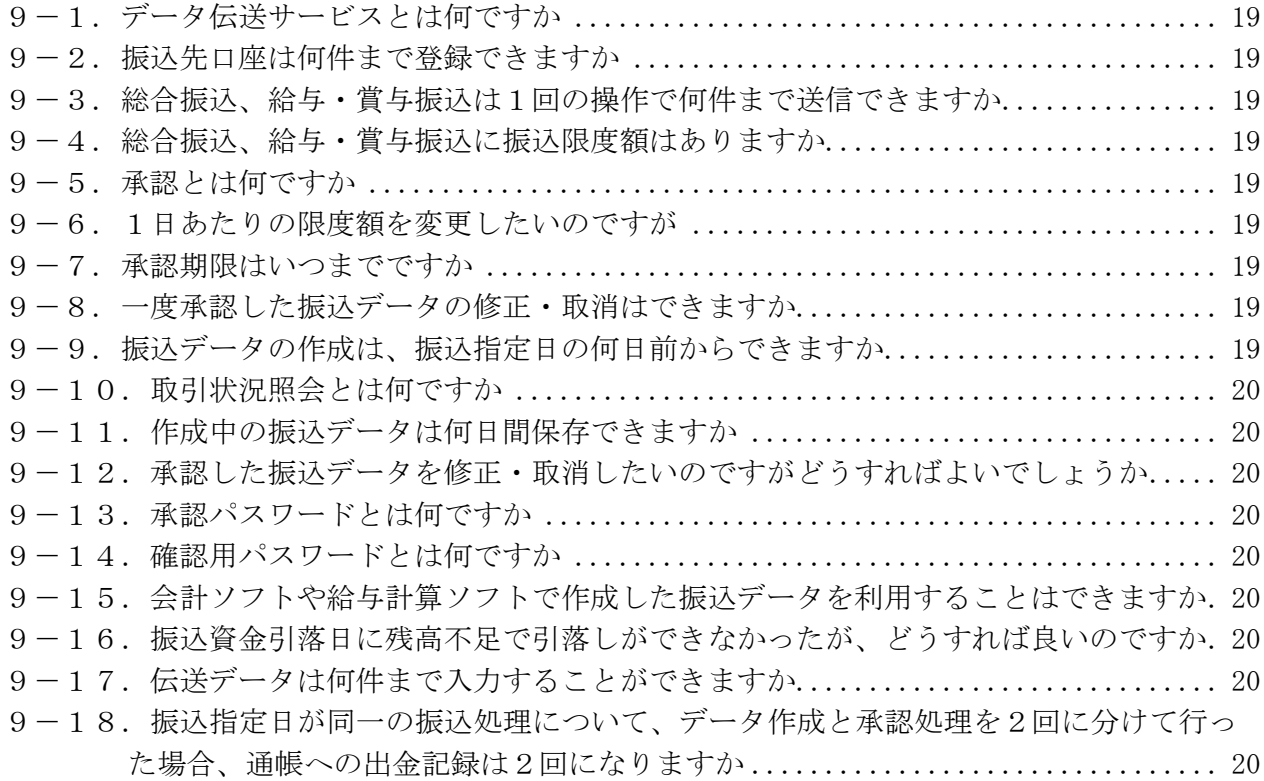

### 10.サービス内容について

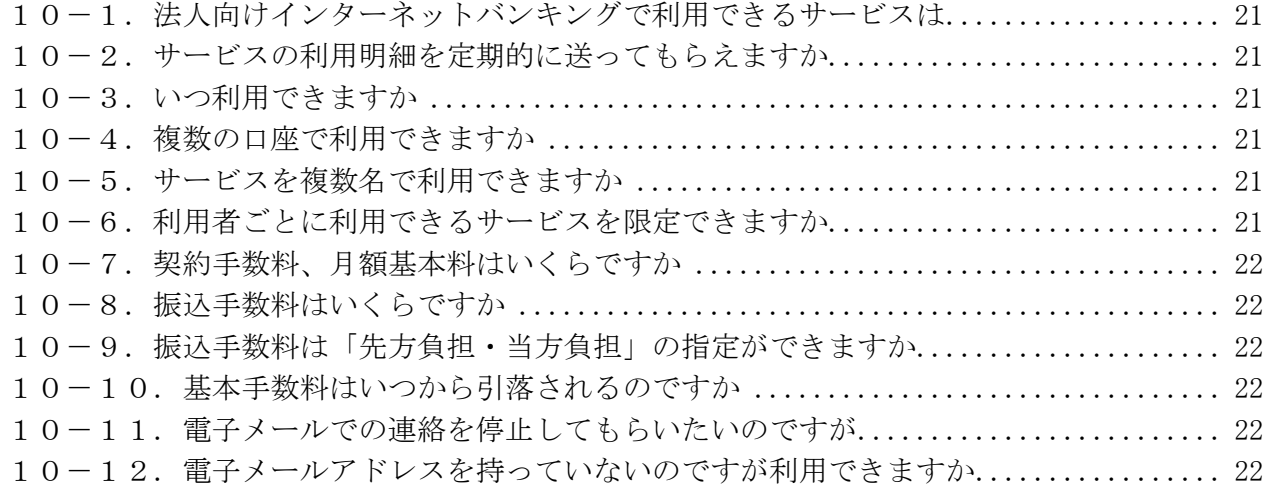

### 11. オープンAPIについて

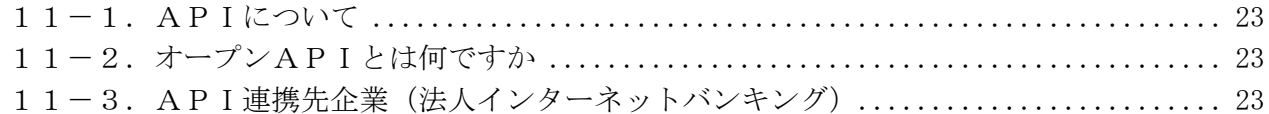

### 12. その他について

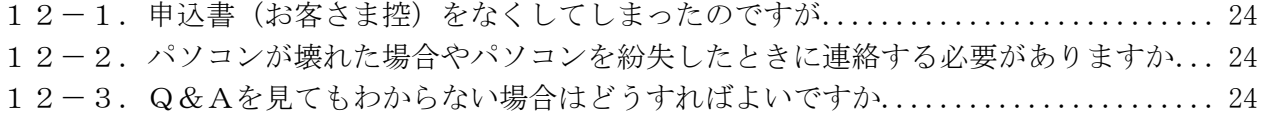

#### 1. 利用申し込みについて

- 1-1. 申込みからサービス開始までの具体的な流れを教えてください
- 1)当組合所定の「法人インターネットバンキングサービス申込書」にご記入・ご捺印頂き、お取引 店の窓口にご提出ください。
- 2)「手続き完了のお知らせ」がお手元に届きましたら、当組合ホームページよりログインのうえ、初 期設定を行ってください。

※「申込書」を提出された日を含め、概ね7営業日程度でサービスの利用が可能となります。 ただし、資金移動にかかるサービスについては、ハードウェアトークン(ワンタイムパスワード) の初期設定を行っていただかなければ、利用できません。

1-2. 利用申込みはどうすればよいのですか

当組合所定の「申込書」に必要事項をご記入いただき、お届印をご捺印のうえ、お取引店の窓口にご 提出ください。

※利用申込書は、当組合の本支店窓口にございます。

1-3.誰でも申込みできますか

以下の条件を満たすお客さまがお申込みいただけます。 ①当組合に、普通預金または当座預金をお持ちの、法人もしくは個人事業主さま ②インターネットに接続できるパソコンと、電子メールが受信できるメールアドレスをお持ちのお客 さま

1-4. 組合の口座をもっていないと利用できませんか

当組合の普通預金または当座預金口座を持っている方が対象です。 まずは、当組合窓口にて預金口座を開設していただいた後、お申込みください。

1-5. 申込みから利用開始まで何日かかりますか

当組合に「申込書」を提出された日を含め、概ね7営業日程度でサービスの利用が可能となります。 ただし、「申込書」の記載内容に不備等が認められた場合は、この限りではありません。 サービス利用開始日については、当組合所定の手続き完了後に送付する「手続き完了のお知らせ」に 記載しております。 ※資金移動にかかるサービスは、ハードウェアトークン(ワンタイムパスワード)の初期設定を行っ

ていただかなければ、利用できません。

1-6. 代表口座とは何ですか

サービスをご提供させていただく口座のうち、主契約となる口座であり、毎月の月額使用料のお引落 し口座となります。なお、代表口座は変更できませんのでご了承ください。

1-7. 利用口座とは何ですか

サービスをご提供させていただく口座のうち、主契約となる代表口座以外の口座のことです。 代表口座と同一名義の口座であれば、ご利用口座としてお申込みいただけます。 ただし、利用口座の名義が支店や営業所名等を含んでいる場合は、利用口座としての申し込みをお断 りする場合があります。

1-8. 利用口座の追加はどうすればよいですか

「申込書」の提出が必要となりますので、お取引店にて所定の手続きを行ってください。

1-9. どのような口座が利用口座として登録できますか

当組合本支店の普通預金および当座預金がご登録いただけます。 代表口座1口座と利用口座99口座の最高100口座までご登録いただけます。

1-10. 家族の口座で利用したいのですが

このサービスは法人向けに特化したサービスであるため、ご家族の口座を利用口座に指定することが できませんので、ご了承ください。 個人事業主さまの場合、事業の一環でご家族名義の口座を利用されている場合がありますが、本サー

ビスでご利用いただけるのは、ご契約者さま名義の口座のみとなっておりますことをご理解ください。

1-11. 会社内で何名まで利用できるのですか

管理者(マスターユーザ)1名、担当者99名の最高100名までご利用いただけます。 なお、担当者のご登録はサービス利用開始後、管理者の方に行っていただきます。

1-12. 住所が変更になっているのですが

「手続き完了のお知らせ」等の大切なお知らせがお手元に届かないこととなりますので、窓口で<法人 インターネットバンキングサービス>をお申込みとあわせて、住所変更もお手続きください。

1-13. 現在、照会·振込振替サービスのみを利用していますが、データ伝送サービスを追加でき ますか

当組合所定の利用申込書にてサービスを追加いただけます。 この場合、月額基本料は1,100円(消費税含む)から2,200円(消費税含む)に変更となり ます。

1-14. 仮ログインパスワードとは何ですか

組合所定手続が完了した後に、お客さまがインターネットバンキングを初めてご利用いただく際に使 用する仮のパスワードです。 ※初期設定において、この仮のパスワードは必ず変更していただくことになります。

#### 2. ご利用環境について

2-1. 専用ソフトは必要ですか

インターネットに接続したパソコンをお持ちであれば、専用ソフトは必要ありません。

2-2. パソコンと携帯電話、スマートフォンは両方使えますか

パソコンは利用できますが、携帯電話・スマートフォンのご利用はできません。

2-3. パソコンのOS、ブラウザに指定はありますか

ご利用可能環境については、以下ページをご覧ください。 http://www.dokodemobank.ne.jp/co/anserbizsol/environment/index.asp

2-4. 海外からも使えますか

日本語表示ができる動作環境を満たすパソコンであれば、海外からでもご利用いただけます。 ただし、その国・地域の法律・制度・通信事情などによりご利用いただけない場合がありますので、 ご注意ください。

2-5.インターネットの接続方法に条件はありますか

インターネットに接続可能であれば、回線にかかわらずご利用いただけます。 ただし、ネットワーク環境や設定条件によってはご利用いただけない場合があります。 この場合は社内のネットワーク管理者にお問い合わせください。

2-6. 法人向けインターネットバンキングを利用するのに必要なパソコンソフトは何ですか

SSLの利用できるブラウザソフト(ホームページを閲覧するためのソフト)があれば、ご利用いた だけます。

2-7. 会社の社内LANなどからも利用できますか

インターネットに接続可能であればご利用いただけます。 ただし、会社によっては暗号通信機能(SSL)を利用規制している場合があります。 社内の対応状況については、社内のネットワーク管理者にお問い合わせください。

2-8.インターネットへの接続が必要ですか

パソコンからインターネットに接続できる環境をご用意ください。

2-9. 会社以外でも利用できますか

インターネットに接続が可能であればご利用いただけます。 (参考)インターネットが使用できる環境であればご利用いただけます。 ただし、会社などの社内LANから使用する場合、暗号通信機能(SSL)に対し、利用規 制している場合があります。 社内のネットワーク管理者にお問い合わせください。

2-10. 会社内で複数のパソコンを使って同時に利用できますか

ご利用いただけます。

ただし、それぞれのパソコンに、ご利用者それぞれの「ログインID」で発行した「電子証明書」を 用いてログインしていただく必要があります。

2-11.1台のパソコンを複数の人で使うことはできますか

ご利用いただけます。

ただし、ご利用者ごとにご自分の「ログインID」をご使用ください。

また、セキュリティ対策のため、お取引の中断・終了時には必ずログアウトしてください。

#### 3.セキュリティについて

3-1. インターネット上のセキュリティ(情報の漏洩、盗聴)が心配ですが

お客さまのパソコンとサーバー間のデータ通信におきましては、インターネット上の情報の漏洩・盗 聴・改ざん・システムへの不正侵入などが起こる恐れがありますが、これらに対応するため、世界標 準的な暗号化方式である128ビットSSL方式を採用しております。 また、24時間のアクセス監視を行うなど、安全面への配慮を行っております。

3-2.利用者ごとに権限を設定することは可能ですか

担当者(一般ユーザ)ごとに、業務権限や利用限度額を設定することができます。

3-3.第三者によって不正に利用されたりしませんか

お客さま以外の第三者の不正利用を防ぐため、電子証明書を取得したパソコンから、3種類のパスワ ードと4種類の暗証番号で確認しています。

1.電子証明書

 当組合が発行する電子証明書を、お客様のパソコンにインストールすることにより、利用できるパ ソコンを限定し、第三者による不正利用のリスクを軽減するもの

2.パスワード

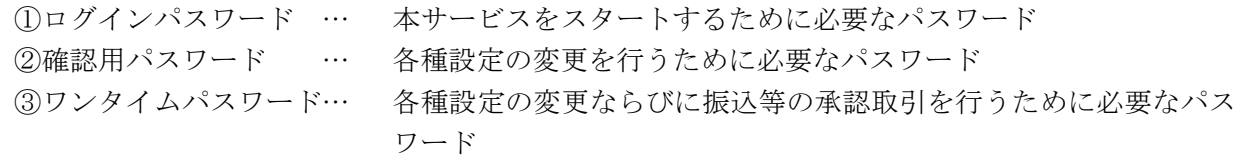

3.暗証番号

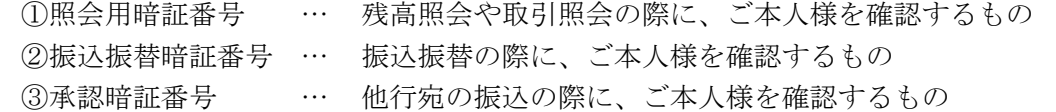

④確認暗証番号 … 都度指定方式で行う振込の際に、ご本人様を確認するもの

※各種パスワード・暗証番号は、ご本人さまを確認するための情報ですから、他人に知られることの ないよう、大切に管理してください。

3-4.ログインするとパスワード強制変更の画面が表示された場合は

ログインパスワード・確認用パスワードは、ご変更がないまま90日が経過すると、強制変更画面が 表示されます。 お客さまの大切な情報を守り、安心してご利用いただくため、パスワードを定期的に変更することを お勧めしています。

3-5. 取引確認のメールが届きませんどうしてでしょうか

ご登録いただいたメールアドレスに誤りがないか、「管理→利用者管理」の画面でご確認ください。 誤りがある場合は、正しいメールアドレスに変更してください。 迷惑メールフィルタを設定している場合は、「A26200003@a03.bizsol.anser.ne.jp」からのメールを受 信できるように設定してください。

3-6. 本人確認はどのように行いますか

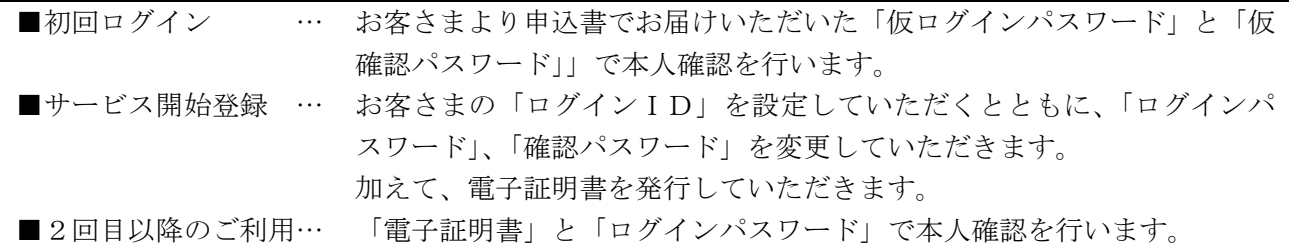

3-7. ログインパスワードとは何ですか

法人インターネットバンキングでお客さまを確認(認識)するパスワードです。 ログイン時に、電子証明書とともに使用します。 当組合ではセキュリティに万全を期しておりますが、さらにセキュリティを高め、安心してお取引を していただくために、パスワードを定期的に変更していただくことをお勧めします。

3-8. 確認用パスワードとは何ですか

本サービスをご利用いただく際、お取引実行時や登録内容変更時(パスワード変更、通知先メールア ドレス変更等)に入力していただくパスワードです。 当組合ではセキュリティに万全を期しておりますが、さらにセキュリティを高め、安心してお取引を していただくために、パスワードを定期的に変更していただくことをお勧めします。

3-9. ワンタイムパスワードとは何ですか

専用機器(ハードウェアトークン)に生成・表示される1分毎に変化する使い捨てのパスワードのこ とです。1分後には使えなくなるパスワードのため、お客さまにはより安全にお取引いただけます。 お客さまが振込取引や利用者情報等の管理操作を行われる際には、確認用パスワードに加え、「ワンタ イムパスワード」で認証します。

3-10. ログインIDとは何ですか

法人インターネットバンキングでお客さまご本人を確認するIDです。 電子証明書発行時に証明取得認証画面にて使用します。

3-11. ログインIDの取得はいつまでにすればいいのですか

お取引店でお申込後、60日以内に行ってください。 なお、60日を過ぎた場合はお取引ができなくなりますのでご注意ください。

3-12. ログインID、ログインパスワード、確認用パスワードは同じものでも登録できますか

同じものをご登録いただくことはできません。それぞれ別々のものをご登録ください。

3-13.照会用暗証番号、振込振替暗証番号、承認暗証番号、確認暗証番号とは何ですか

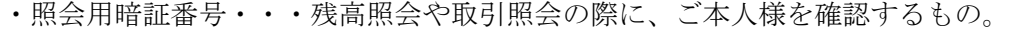

- ・振込振替暗証番号・・振込振替の際に、ご本人様を確認するもの。
- ・承認暗証番号・・・・他行宛の振込の際に、ご本人様を確認するもの。
- ・確認暗証番号・・・・都度指定方式で行う振込の際に、ご本人様を確認するもので、承認暗証番号 とともに使用します。

※各暗証番号を変更するには、当組合所定の「申込書」による届出が必要です。

3-14.照会振込暗証と取引確定暗証は同じものでもいいのですか

セキュリティのため、照会振込暗証と取引確定暗証は異なる文字列をご利用ください。 また、他人に類推されやすい番号(雷話番号・生年月日・住所の番地の一部等や4桁の同一数字)は ご利用いただけません。

3-15.パスワードを変更したいのですが

ログイン後、以下の手順に沿って操作してください。 【操作方法】

- 1.タブメニューにある「管理」をクリック。
- 2.「利用者管理」ボタンをクリック。
- 3.「利用者情報の管理」より、パスワードを変更する。

3-16. ログインIDを変更したいのですが

ログイン後、「管理」メニューより変更を行ってください。 ※操作方法は、「8-9. パスワードを変更したいのですが」を参照してください。

3-17.暗証番号を変更したいのですが

サービス画面よりお客さまご自身で暗証番号を変更することはできません。 「申込書」の提出が必要となりますので、お取引店にて所定の手続きを行ってください。

3-18. ログインID、パスワードを忘れてしまったのですが

お客さま情報の安全確保のため、ご利用にあたって使用する「ログインID、パスワード」について、 当組合職員がお調べできない仕組みになっております。

「ログインID、パスワード」の変更手続きについては、以下のとおりです。

■マスターユーザ… 当組合所定の利用申込書に必要事項をご記入いただき、お届印をご捺印のう (管理者) え、お取引店にご提出ください。 ■一般ユーザ … (一般利用者) … マスターユーザ (管理者) にご確認ください。 マスターユーザは、管理メニューの「利用者管理-利用者情報の管理」より、当 該ユーザの「ログインID、パスワード」を変更してください。

3-19.暗証番号を忘れてしまったのですが

恐れ入りますが、暗証番号がお分かりでない場合は、新たな番号への変更手続きをお願いいたします。 暗証番号を変更するには、「申込書」の提出が必要となります。 お取引店にて所定の手続きを行ってください。

3-20. ログインID・パスワード・暗証番号を間違えてしまったのですが

お客さまのセキュリティを守るため、連続してパスワードを間違えますと、一定時間経過するまでサ ービスが利用できません(※この状態をロックアウトという)。 また、ロックアウトが複数回続きますと、サービスの利用を停止させていただきます(※この状態を利 用閉塞という)。

利用閉塞状態を解除し、再度ご利用いただくためには、お取引店にお申し出ください。

3-21.間違ったパスワードを連続して入力した場合はどうなりますか

各種パスワードを6回連続して間違って入力した場合、セキュリティ確保のために、一定時間サービ スのご利用を停止させていただきます。 一定時間経過後、再度パスワード誤りが6回連続した場合はサービスのご利用を停止いたします。 ①担当者の場合 … 管理者(マスターユーザ)に「利用中止解除」を行っていただきます。 (一般ユーザ) ②管理者の場合 … すべての利用者のサービスを停止いたします。 (マスターユーザ) 再びサービスを開始するには、当組合所定の「申込書」により、再契約のお手 続きが必要となります。

3-22. 間違った暗証番号を連続して入力した場合はどうなりますか

照会振込暗証、取引確定暗証を6回連続して間違って入力した場合、セキュリティ確保のためサービ スのご利用を停止いたします。詳しくはお取引店までお問い合わせください。

3-23. パスワードの有効期限はありますか

ログインパスワード、確認パスワードの有効期限は90日となっております。

パスワードは何時でも何回でも変更することができます。

お客さまの大切な情報を守り、安心してご利用いただくため定期的な変更をお願いいたします。

パスワードを変更しますと、パスワードの有効期限はその変更日から90日となります。

3-24. パスワードが盗用されているようなのですが

まずはご利用履歴から不正に使用されていないかご確認いただき、速やかにパスワードの変更を行っ てください。

万が一、パスワード等が変更されてログインできない場合は、当組合までご連絡ください。

3-25. サービスを知らないうちに誰かが使用しているようなのですが

ご利用履歴から身に覚えの無い取引がないか確認していただき、速やかに「ロクインID・パスワー ド」の変更を行ってください。 ※パスワード等が変更されてログインができない場合や不正な振込等が発生した場合には、速やかに 当組合へご連絡ください。

3-26. マスターユーザ・管理者ユーザ・一般ユーザとはどういう意味ですか

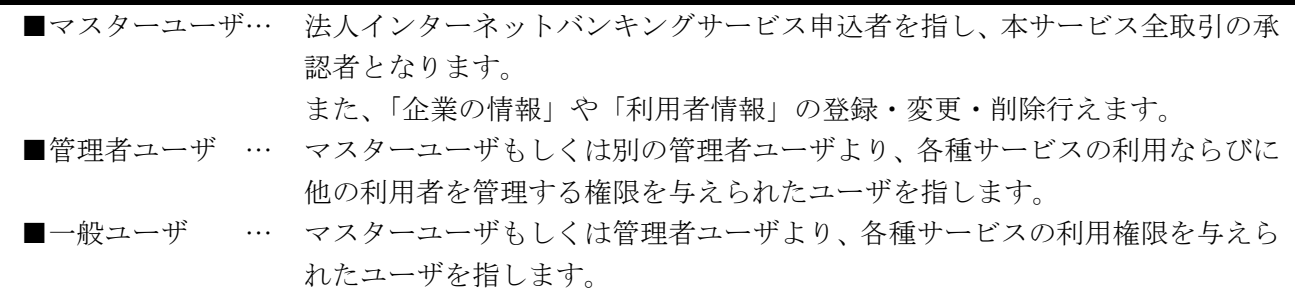

3-27. 承認とは何ですか

マスターユーザおよび承認権限を付与した管理者ユーザ・一般ユーザは、総合振込、給与・賞与振込 データの内容をチェックして承認できます。

4.電子証明書について

4-1.電子証明書とはどのようなものですか

当組合が発行する電子証明書を、お客さまのパソコンにインストールすることにより、利用できるパ ソコンを限定し、第三者による不正利用のリスクを軽減し、セキュリティ面での強化が図れます。 万一、ID・パスワードが悪意のある第三者に知られたとしても、正当な電子証明書を所有しない限 り認証されませんので、ID・パスワード方式よりも安全性が高い認証方式です。

4-2.電子証明書を利用する場合どのような手続が必要ですか

「申込書」の提出が必要となりますので、お取引店にて所定の手続きを行ってください。

4-3. 電子証明書の利用には手数料がかかりますか

電子証明書のご利用に伴う新たな手数料はございません。

4-4.電子証明書は何枚まで利用できますか

電子証明書の発行は、1つのIDにつき1枚となり、最大100枚まで発行が可能です。 (マスターユーザで1枚、一般ユーザで最大99枚の合計100枚です。) ※複数のユーザIDで同じ電子証明書を共有することはできません。

4-5.電子証明書はどのパソコンでも利用できるのですか

2022 年 6 月 1 日の「Internet Explorer」サポート終了に伴い、同日以降は、「Microsoft Edge」もし くは「Google Chrome」で専用アプリケーションを用いて、電子証明書の発行・更新を実施いただくこ ととなっています。

(注1)ご利用の端末環境によっては、専用アプリケーションがインストールできない事例が生じる ことを鑑み、「Microsoft Edge」の「IE モード」を用いたブラウザ上での電子証明書発行を可 能としています。

(注2)「Google Chrome」については、専用アプリケーションでのみ発行・操作が利用可能となって います。

4-6.電子証明書には有効期間はありますか

電子証明書の有効期間は、電子証明書を発行してから1年間です。

電子証明書の有効期間の30日前になると、操作画面および電子メールでお知らせしますので、必ず 有効期間までに更新操作を行ってください。

【更新方法】

1. ログイン後のトップページに「電子証明書更新」ボタンが表示される。

- 2.「電子証明書更新」ボタンをクリックし、証明書取得画面へ進む。
- 3.「発行」ボタンをクリックし、電子証明書を取得。

4-7.電子証明書の有効期間が切れてしまったが、更新できますか

電子証明書は更新が可能です。

電子証明書の有効期限が切れると、電子証明書を利用してログインができなくなります(証明書の選 択ボタンが表示されなくなります)。

その場合は、「電子証明書発行」ボタンから更新操作をおこなってください。

4-8.パソコンを入れ替える場合、どのような手続きが必要ですか

現在取得している電子証明書を一旦失効し、再取得する必要があります。 マスターユーザが画面上で失効手続きを行ったのちに、入れ替えたパソコンで電子証明書を再取得し てください。マスターユーザのパソコンで手続きができない場合は、お取引店窓口での失効手続きが 必要となります。

4-9.ドメイン変更、社内LANの回線変更をおこなった場合、電子証明書ログインが行えなくな りますか

ログインは行えます。 ただし、社内LANのネットワークでサーバー変更があった場合には、電子証明書発行時の環境と異 なるため、認証が行えなくなる可能性があります。 その場合には電子証明書の失効と再発行のお手続きが必要となります。

4-10.電子証明書失効手続きはどのように行うのですか

#### ■一般ユーザ

マスターユーザに電子証明書失効操作を依頼してください。

■マスターユーザ

◎ログイン可能な場合 … ご自身で電子証明書失効操作をおこなってください。 以下の操作にて電子証明書の失効ができます。 1.「管理」メニューより「利用者管理」→「証明書失効」へ進む。 2. 失効する利用者を選択し、「失効」ボタンをクリック。

- 3.証明書失効画面で、確認用パスワードを入力のうえ、「実行」ボ タンを押下。
- ◎ログイン不可能な場合… 電子証明書の失効には「申込書」の提出が必要となります。 お取引店にて所定の手続きを行ってください。
- 4-11.電子証明書失効手続き後、どのような操作が必要ですか

電子証明書の再発行操作が必要となります。

【操作方法】

- 1.ログイン画面より「電子証明書発行」ボタンをクリックし、証明書取得画面へ進む。
- 2. ログインIDとログインパスワードを入力のうえ、「認証」ボタンを押下。
- 3.「発行」ボタンをクリックし、電子証明書を取得する。

※詳細については、ご利用マニュアルの「電子証明書発行」を参照してください。

4-12.電子証明書の更新案内の電子メールが届きましたが、どうしたらいいのですか

電子証明書の更新操作を行ってください。

電子証明書の有効期限の30日前になると、操作画面および電子メールでお知らせしますので、必ず 有効期限までに更新操作を行ってください。

【更新方法】

1.ログイン後のトップページに「電子証明書更新」ボタンが表示される。

- 2.「電子証明書更新」ボタンをクリックし、証明書取得画面へ進む。
- 3.「発行」ボタンをクリックし、電子証明書を取得。

4-13.電子証明書の有効期限はどのようにしたら確認できますか

電子証明書の有効期限は、1年間です。 マスターユーザが以下の方法で確認することができます。 【確認方法】 1.「管理」メニューより「利用者管理」→「証明書失効」へ進む。

- 
- 2. 利用者一覧画面で有効期限を確認。
- 4-14.電子証明書の有効期限が終了した電子証明書は自動的に削除されますか

一度発行された電子証明書は自動的に削除されません。

- 期間内、期限切れに関わらず電子証明書の一覧に表示されています。
- 一覧の表示では、有効期間は確認できませんので、詳細表示ボタンを押下してください。
- また、ログインを行う際の電子証明書選択ダイアログでの表示も変わりません。
- 【古い電子証明書の削除方法】
	- 1. インターネットを起動し、画面右上の [ … | (設定など) ] より [ 為(設定) ] をクリック。
	- 2. 左側のメニューから、「プライバシー、検索、サービス]を選択し、[証明書の管理]をクリッ クすると、[証明書]の管理画面が表示される。
	- 3.[個人]タブをクリックする。
	- 4.[個人]タブの一覧に表示される証明書がご本人さまの証明書です。
	- 5. 一覧から削除したい証明書(発行先が「★usinessBanking」となっている証明書)をクリック し、[削除]をクリックする。
- 4-15.電子証明書の発行が正常に終了しましたが、ブラウザで確認したところ電子証明書がイン ストールされていないのですが、どうしたらいいのですか
- 1.ログインユーザの確認電子証明書を発行したユーザと異なるユーザでログインしていませんか。 OSではユーザ毎に別々に電子証明書を管理しています。そのため、電子証明書を発行したユー ザがログインしないと電子証明書は表示されません。
- 2.「更新」での確認画面に証明書発行結果画面が表示されて、部分的に文字化けしていませんか。 この場合、ネットワークの問題などにより電子証明書の追加途中でエラーが発生している可能性 があります。ブラウザの「更新」ボタンを押してください。再度通信を行うことでブラウザに正 しく電子証明書が追加される場合があります。
- 3.上記以外の場合 その他の障害で電子証明書が正しく追加できていない可能性があります。 この場合、電子証明書を失効後に再発行を行う必要があります。

### 5.変更・解約にについて

5-1. 代表口座・契約口座を変更したいのですが

ご利用口座の変更をご希望の場合は、「申込書」の提出が必要となります。 お取引店にて所定の手続きを行ってください。 ただし、代表口座を変更する場合には、一度サービスを解約していただく必要があります。 その際、ご登録いただいた振込先口座情報等は、全てクリアされます。

5-2.サービス利用口座を追加するには

「申込書」の提出が必要となります。 お取引店にて所定の手続きを行ってください。 なお、サービス利用口座は、最大100件までご登録いただけます。 ※サービス口座の解除につきましても同様となります。

5-3. 電子メールアドレスが変わったのですが変更できますか

電子メールアドレスは、「管理→利用者情報管理→利用者情報の管理」から変更できます。 ※一般ユーザは自身の利用者情報を変更できないため、マスターユーザ(管理者)に変更を依頼して ください。

5-4.サービスを解約したいのですが

サービスの解約をご希望の場合は、「申込書」の提出が必要となります。 お取引店にて所定の手続きを行ってください。

6.残高照会・入出金明細照会サービスについて

6-1.入出金明細照会ができる期間はどのくらいですか

3ヶ月前までの明細が照会できます。

また、前月分や前々月分といった月単位での取引明細の照会が可能です。

6-2.リアルタイムで照会ができますか

ご照会時点(リアルタイム)の預金残高、入出金明細をご確認いただけます。

6-3. 残高照会ではいつ時点の残高が照会できますか

残高照会では、本日・前日・前月末時点の残高をご照会いただけます。

6-4.照会できる口座、科目は何ですか

「申込書」にてご登録いただいた普通預金、当座預金の口座です。

6-5. 明細照会結果は画面上に何明細まで表示されますか

1画面に10明細まで表示されます。 それ以降を表示する場合は、「次へ」ボタンをご使用ください。

6-6.照会結果を印刷できますか

できます。ブラウザの機能を利用して照会結果を印刷してください。

6-7. 入出金明細のダウンロードはできますか

お客さまが「ANSER-WEB アプリケーション対応ソフト」をお持ちの場合は、お客さまのご利用口座の 入出金明細をこの対応ソフトに取込むことが出来ます。

6-8. 照会した明細データを表計算ソフトなどで利用できますか

「取引明細のダウンロード」ボタンをご使用いただきますと、「Tab区切りのテキストデータ」でダウ ンロードすることができ、表計算ソフト等でご利用いただけます。

- 7. 振込・振替サービスについて
- 7-1.都度指定先の登録件数は何件登録できますか (振込先は最大何件まで登録できますか) 15,000件です。

7-2. 振込方式はどうなっていますか

振込依頼の都度、お客さまがパソコンより振込先を入力してお振込を行います。 また、メニュー画面の「入金先口座登録・削除」ボタンより事前に振込先をご登録いただけます。 (15,000口座まで)

7-3.振替とは何ですか

当組合同一店内のご利用口座間での資金移動です。

7-4.一度に複数の振込先を選択できますか

「入金先口座一覧」画面より、複数の入金先を指定し、連続して振込操作することが可能です。

7-5.振込先、口座番号、金額、振込先名義等を間違えてしまったのですが、振込・振替の取消は できますか

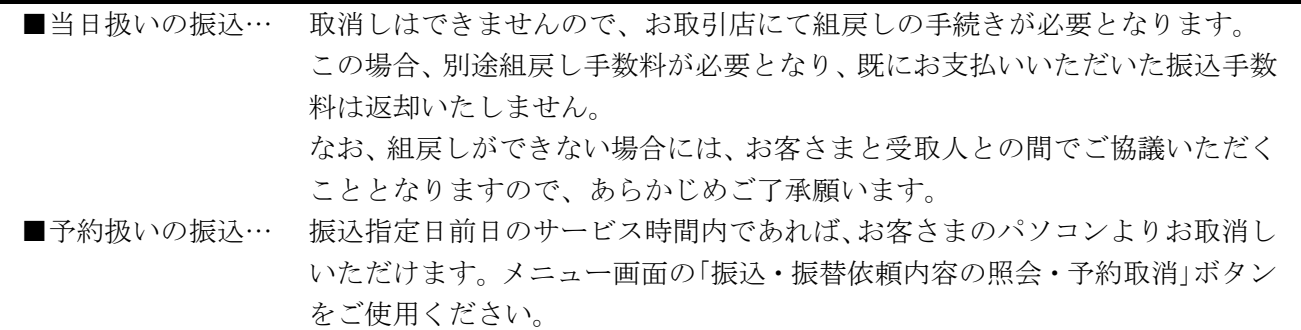

7-6.1日あたりの振込振替額に限度はありますか

1口座あたり5,000万円以内でご指定いただけます。 ※限度額の変更をご希望の場合は、当組合所定の「申込書」を提出していただく必要があります。 ※総合振込、給与・賞与振込につきましても、5,000万円以内でご指定いただけます。

7-7. 振込金額、振込手数料はいつ引落しされますか

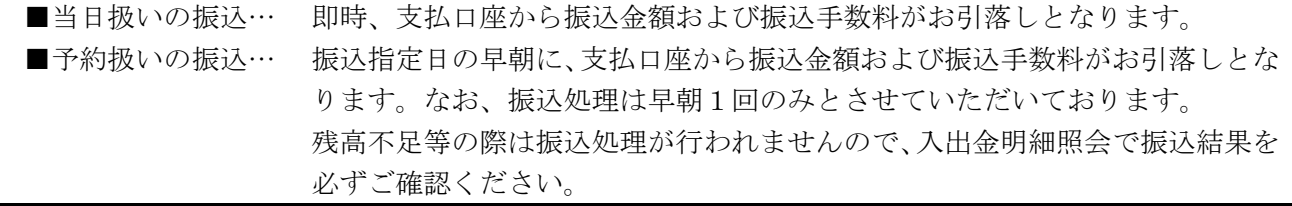

7-8. 残高不足で振込・振替が行われなかったのですが

入出金明細照会で振込・振替が行われなかったことをご確認いただき、再度お振込の操作をお願いい たします。

7-9. 振込処理の結果はどうやって確認しますか

お客さまのパソコンより入出金明細照会にてご確認いただけます。

#### 7-10. 振込依頼人名は変更できますか

振込依頼人名は変更することができます。 それぞれの振込金額入力画面で振込依頼人名を入力してください。 入力されなかった場合は、支払口座の名義が振込依頼人名となります。

7-11.株式会社、有限会社等に振込したいのですがどう略せばよいですか

法人・営業店および事業所の種類名は、次の用法に基づき略語を使用することができます。 例)株式会社しんくみ産業→カ)シンクミサンギヨウ シンクミ産業株式会社→シンクミサンギョウ(カ シンクミ産業株式会社品川営業所→シンクミサンギヨウ(カ)シナガワ(エイ

#### 略語を使用することができる用語および略語

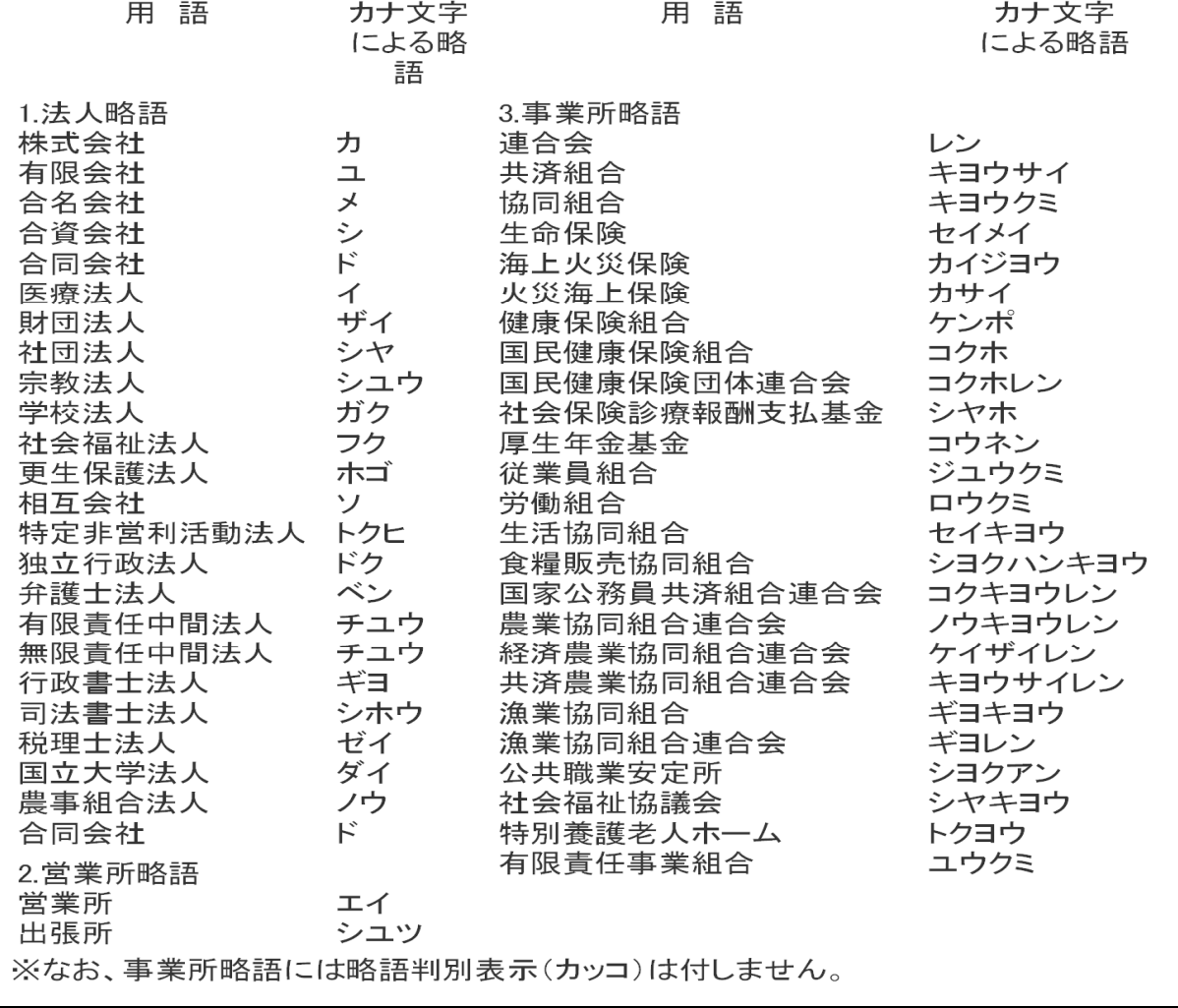

7-12.1日あたりの振込振替限度額を変更したいのですが

サービス画面より、お客さまご自身で当組合にお届けいただいている限度額の範囲内で振込振替限度 額を変更することはできます。

ただし、当組合にお届けいただいている限度額を変更されたい場合は、「申込書」の提出が必要となり ますので、お取引店にて所定の手続きを行ってください。

なお、担当者ごとの1回あたりの資金移動限度額は、マスターユーザがメニュー画面の「一般ログイ ンID変更・削除」ボタンより変更可能です。(設定できる金額は1回あたりの限度額です。)

7-13. 振込先はどのように指定できますか

振込依頼の都度、お客さまがパソコンより振込先を入力してください。 振込先は、15,000口座までご登録することができます。

7-14. 利用明細、振込受付書(兼振込手数料受取書)はもらえますか

入出金明細、振込入金明細、総合振込、給与・賞与振込など資金移動に関する通知は、お送りするこ とができません。お客さまご自身が本サービスを利用してご確認ください。

7-15. 振込先に指定できる金融機関はどこですか

全国銀行データ通信システム(全銀システム)に加盟している金融機関であれば、振込先に指定が可 能です。海外の銀行等への振込はできません。

7-16.一回の操作で複数の口座を振込に指定できますか

「利用者登録口座一覧から選択」をクリックし、登録口座一覧から複数の入金先を指定し、連続して 振込操作することが可能です。

7-17.端末やインターネット回線に障害等が発生し、振込作業が中断されたときはどうなります か

「振込データの状況照会・取消」で取引が正常に行われたかを確認してください。 取引が行われていない場合、再度お振込の操作をお願いいたします。 (参考)くれぐれも振込漏れや二重振込等がないよう十分にご注意ください。

7-18.予約扱いの振込はできますか

翌日以降28日先までの営業日をご指定いただくことができます。

7-19.事前登録方式とはどのようなものですか

振込振替ご利用時に、受取人番号を入力していただくことにより、入金先口座の詳細な入力を省略し て簡易に振込振替を行える方式です。 「振込先登録依頼書」の提出が必要となりますので、お取引店にて所定の手続きを行って下さい。

7-20. 振込メッセージ (EDI情報) とは何ですか

「EDI情報」とは、商取引に関する情報をあらかじめ定められた形式に統一のうえ、企業間でデー タを電子的に交換する事で、振込決済等の管理の合理化を図る為のものです。 お振込先がEDIのシステムを導入しており、且つ、そのお振込先より識別コード(整理番号、カス タマーコード、商品コード等)の打電指示がある場合、「振込メッセージ」欄に半角カナ、英数字20 文字以内で入力してください。

7-21.当日扱いの振込ができますか

全銀システムの稼働時間拡大に伴い、2018年10月9日(火)より24時間365日お振込が可 能となっております。

当日扱いの振込は、原則当日中に受取人口座へ入金されます。

ただし、平日における当座預金への振込は、15:00までのお取扱いとなります。

7-22.1日または1回の振込限度額はありますか

当組合所定の「申込書」にご記入いただいた金額が、振込限度額となります。

7-23. EDI情報とは何ですか、また文字数の制限や禁則文字などはありますか

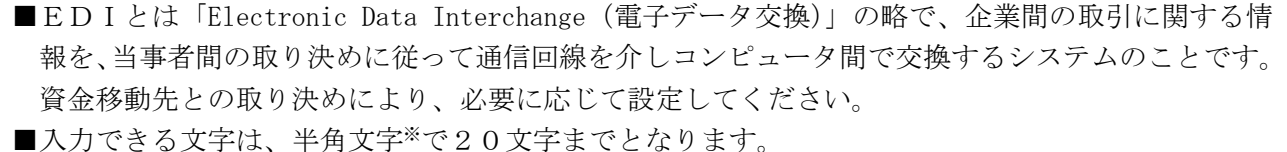

※カナ文字、英文字、数字、スペース、記号〔 \ . , 「 」 ( ) / - 〕

7-24.資金移動の振込資金はいつまでに出金口座に入金すればいいのですか

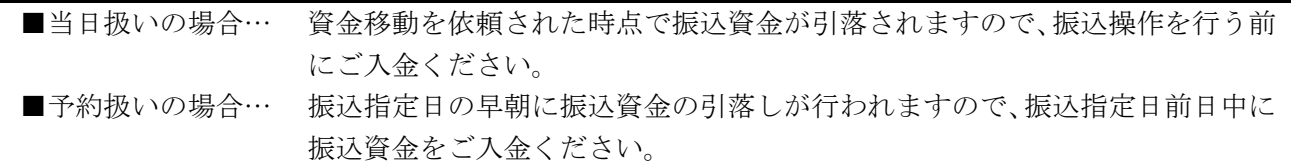

7-25. 振込ができていないのですが

資金引落日に振込資金が不足している場合は、お振込できません。 お取引店の窓口で、振込依頼書によりお手続き(一般の振込手数料となります。)いただくか、振込指 定日に余裕がある場合は、資金を確保していただいたうえで、再度振込操作を行ってください。 入出金明細照会により、振込資金が引落しされているかをご確認いただくとともに、振込未処理分が ないかご注意ください。

7-26. 限度額超過エラーが出た場合、どうすればよいですか

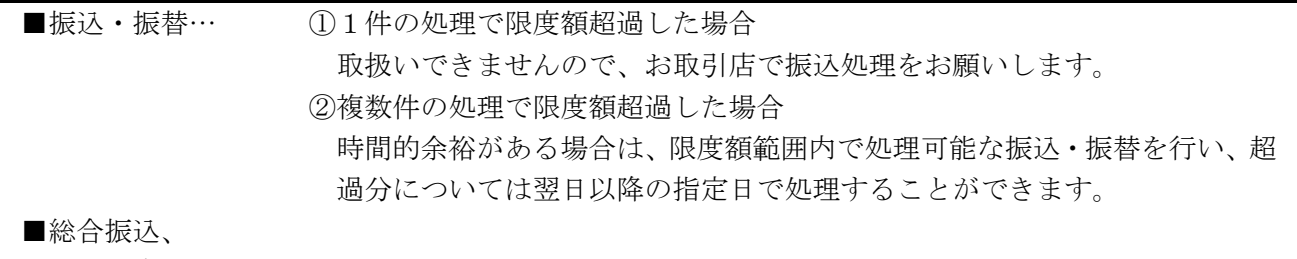

給与・賞与振込… 取扱いできませんので、お取引店で振込処理をお願いします。

7-27.データ伝送サービス(総合振込、給与・賞与振込)で外部データの取込みはできますか

はい、外部データを取込むことができます。 外部データの作成は、全国銀行協会規定のフォーマットをご参照ください。

- 8. 税金・各種料金の払込み(ペイジー収納)について
- 8-1.支払い可能な収納機関を知りたいのですか

収納サービス契約先一覧 をご参照ください。

8-2. 払込金額に上限はありますか

申込書にご記入いただきました金額が、お客さまの限度額となります。 システム上の限度額は、1日1口座あたり5,000万円となります。

8-3. 払込限度額を変更できますか

申込書にご記入いただいた限度額の範囲内で変更できます。

マスターユーザ(管理者)が、管理メニューの「利用者管理」から、ユーザごとの利用限度額を設定す ることができます。

※当組合にお届けいただいている限度額を変更したい場合には、「申込書」の提出が必要となりますの で、お取引店にて所定の手続きを行ってください。

8-4. 領収書は発行してもらえますか

領収書の発行はしておりません。 ペイジー支払いでの領収書発行につきましては、納付先の収納機関へ直接ご確認ください。 なお、「税金・各種料金の払込履歴」より過去365日分の取引履歴をご確認いただけます。

8-5.インターネットバンキングで払込みを行った場合、通帳や入出金明細にはどのように表示さ れますか

『 PE シュウノウキカンメイ 』と表示されます。(半角カナで収納機関名の先頭11文字まで)

8-6.収納情報の入力を連続して複数回間違えてしまった場合はどうなりますか

納付番号、納付区分、確認番号等を6回連続して間違って入力した場合、セキュリティ確保のために、 一定時間(60分)サービスのご利用を停止させていただきます。 一定時間経過後、再度入力誤りが3回連続した場合はサービスのご利用を停止いたします。

- 9.データ伝送サービスについて
- 9-1.データ伝送サービスとは何ですか

総合振込および給与・賞与振込のデータを、インターネットを通じて送信いただけるサービスです。

9-2. 振込先口座は何件まで登録できますか

総合振込および給与・賞与振込は、各50,000先、合計100,000先登録できます。

9-3. 総合振込、給与・賞与振込は1回の操作で何件まで送信できますか

総合振込は、5,000件(ファイル受付は9,999件)まで、 給与・賞与振込は、5,000件(ファイル受付は9,999件)まで送信できます。

9-4. 総合振込、給与・賞与振込に振込限度額はありますか

総合振込および給与・賞与振込ともに、1日1口座あたり5,000万円以内でご指定いただけます。 ※限度額の変更をご希望の場合は、「申込書」の提出が必要となりますので、お取引店にて所定の手続 きを行ってください。

9-5. 承認とは何ですか

一般ユーザが作成した振込データ(承認待ちデータ)の内容を確認し、そのデータを当組合へ送信す る操作のことです。 ※承認ができるのは、マスターユーザ及び承認者として権限を与えられたユーザに限られます。

9-6. 1日あたりの限度額を変更したいのですが

総合振込および給与・賞与振込ともに、ご利用申込時に指定された口座1日あたりの利用限度額以内 で変更できます。 ※当組合にお届けいただいている限度額の範囲内であれば、「管理」メニューの「企業情報変更」から、 総合振込、給与・賞与振込ごとに、「企業1日あたり限度額」の変更が可能です。 ※ユーザごとの「1回あたりの限度額」は、マスターユーザが管理メニューより変更可能です。

9-7. 承認期限はいつまでですか

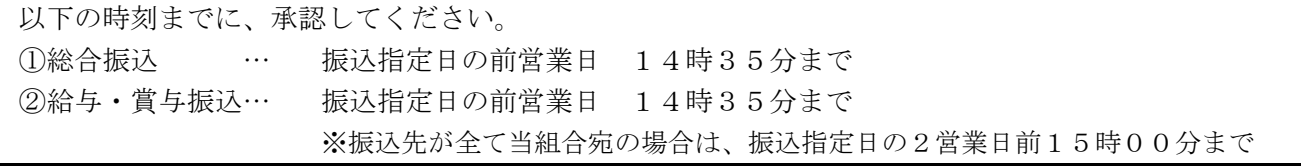

9-8.一度承認した振込データの修正・取消はできますか

修正・取消はできません。 お振込を中止する場合は、お取引店の窓口にて組戻しの手続きが必要となります。 この場合、別途組戻し手数料が必要となりますので、あらかじめご了承願います。

9-9. 振込データの作成は、振込指定日の何日前からできますか

25営業日前から作成が可能となります。ただし、当日の振込指定はできません。

9-10. 取引状況照会とは何ですか

振込データの「取引状態」(確定依頼または承認操作後、振込データのチェック結果、保存中等)、振込 データの変更履歴、および日別・月別の取扱状況等が照会いただけます。

9-11. 作成中の振込データは何日間保存できますか

振込データの保存期間は5日間です。

また、承認待ち振込データの有効期限も5日間となります。

9-12. 承認した振込データを修正・取消したいのですがどうすればよいでしょうか

承認取消可能な取引の一覧から依頼データを選択することで、承認取消を行うことができます。 なお、承認取消を行った依頼データについては、修正を行い再度利用することができます。 【操作方法】

1.「資金移動」画面から、業務(「総合振込」または「給与・賞与振込」)を選択。

2.「承認済みデータの承認取消」をクリック。

3.「承認取消可能取引一覧」から依頼データを選択し、承認取消を行う。

9-13. 承認パスワードとは何ですか

承認者が、承認を行う際に使用するパスワードです。

9-14. 確認用パスワードとは何ですか

承認操作時に承認担当者が入力するパスワードを「確認用パスワード」と言います。

9-15. 会計ソフトや給与計算ソフトで作成した振込データを利用することはできますか

ご利用いただけます。ただし、全銀協フォーマットに準拠した振込データに限ります。 (最大9,999件の振込データを受付できます。) なお、データ送信には承認権限者による「承認操作」が必要です。承認期限までに操作してください。

9-16. 振込資金引落日に残高不足で引落しができなかったが、どうすれば良いのですか

伝送サービスについては、残高不足等の理由により引落しが出来なかった場合でも、再度振込資金の 引落し\*を行い、引落しできた振込については正常に受け付けたものとして処理いたします。 明細により引落状況をご確認いただき、二重振込とならないようご留意ください。 \*再引落しの処理時刻 … 引落日の11時、12時、13時、14時

9-17. 伝送データは何件まで入力することができますか

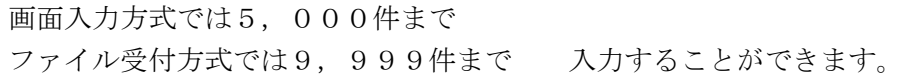

9-18.振込指定日が同一の振込処理について、データ作成と承認処理を2回に分けて行った場合、 通帳への出金記録は2回になりますか

同一日に行った同一指定日の承認処理の場合、通帳の履歴は合算して記録させていただきます。 ただし、総合振込と給与振込のように振込種類が異なる場合は、分けて記録を行います。

10. サービス内容について

10-1. 法人向けインターネットバンキングで利用できるサービスは

- 1.「照会」サービス 登録されている預金口座に対する残高情報および入出金情報の照会を行うことができます。 2.「振込振替」サービス 登録されている預金口座から他の口座への資金移動を行うことができます。 3.「税金・各種料金の払込み」サービス
	- 請求書(払込書)に Pay-easy(ペイジー)マークが表示された税金や各種料金を払込みできます。 また、税金・各種料金の取引状態や履歴を照会できます。
- 4.「データ伝送(総合振込、給与・賞与振込)」サービス 登録されている預金口座から、複数の振込を一括で行うことができます。 ※お申込みされたサービスのみご利用いただけます。

10-2. サービスの利用明細を定期的に送ってもらえますか

各サービスのご利用明細については、お送りすることができません。 お客さまご自身が本サービスを利用してご確認ください。

10-3. いつ利用できますか

平日、土曜日、日曜日にご利用いただけます。 1月1日~3日、5月3日~5日は休止させていただきます。 また、システムメンテナンス等で夜間に数分から数時間ご利用できない場合があります。

10-4. 複数の口座で利用できますか

100口座までお申込みいただけます。 ただし、代表口座と同一名義、または同一法人の本社、支店、営業所等の名義の口座に限ります。

10-5. サービスを複数名で利用できますか

最大で100名までご利用いただけます。 マスターユーザ(管理者)が、管理メニューから「利用者管理」を選択していただき、ユーザ(担当 者)をご登録いただくことで、複数名でご利用いただけます。

10-6. 利用者ごとに利用できるサービスを限定できますか

利用者ごとに利用権限を設定できます。

マスターユーザ(管理者)が、管理メニューから「利用者管理」を選択いただき、利用権限を設定する ことで、各ユーザが利用できるサービスを限定いただけます。

10-7. 契約手数料、月額基本料はいくらですか

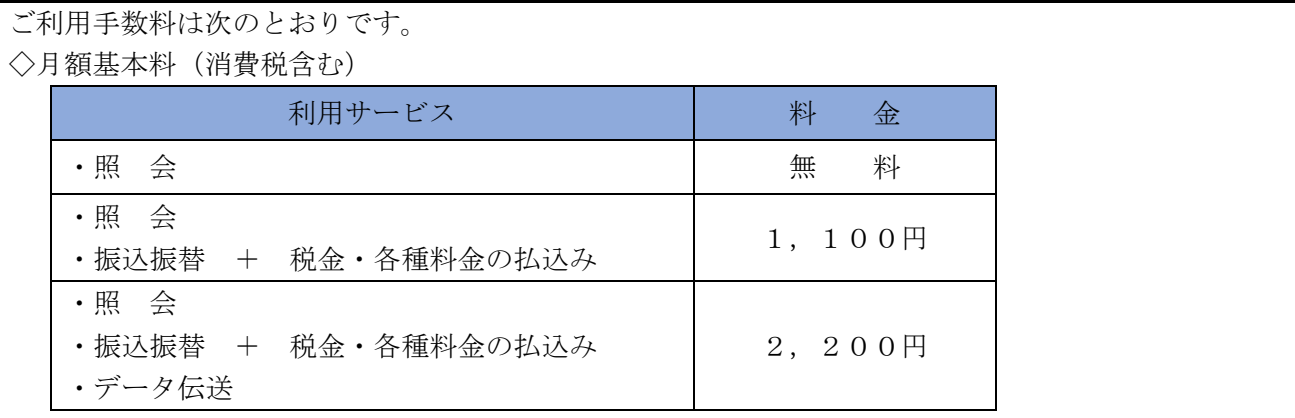

10-8. 振込手数料はいくらですか

当組合ホームページの「法人インターネットバンキングログイン」ボタンの下にある「サービスおよ び操作手順」より「法人インターネットバンキング関連手数料」をご覧ください。

10-9. 振込手数料は「先方負担・当方負担」の指定ができますか

|              | 総合振込、給与・賞与振込─…「先方負担・当方負担」のいずれも指定できます。 |  |
|--------------|---------------------------------------|--|
| 振込振替(都度指定方式) | …「先方負担・当方負担」のいずれも指定できます。              |  |
| 振込振替(事前登録方式) | …「当方負担」のみ指定できます。                      |  |

10-10. 基本手数料はいつから引落されるのですか

毎月1日現在においてご契約が継続しているお客さまに対し、当月分利用料を当月10日(休日の場 合は翌営業日)に、ご指定の口座(代表口座)から引落しいたします。

10-11. 電子メールでの連絡を停止してもらいたいのですが

電子メールでのご連絡は、セキュリティを高め、お客さまに安心してご利用いただくためのものです ので、連絡を停止することはご容赦ください。

10-12. 電子メールアドレスを持っていないのですが利用できますか

資金移動取引やご契約情報の変更等セキュリティにかかわる操作がなされた場合、登録されている電 子メールアドレスへお取引が行われたことを通知する電子メールを送信いたしますので、電子メール のご登録をお願いいたします。

電子メールアドレスを取得された後、サービスをご利用ください。

11.オープンAPIについて

11-1. APIについて

『API』とは、アプリケーション・プログラミング・インターフェース(Application Programing Interface)の略で、あるアプリケーションの機能や管理するデータ等を他のアプリケーションから呼 び出して利用するための接続仕様・仕組みを指します。 この仕組みを、他の企業等に公開することを「オープンAPI」と呼びます。

11-2. オープンAPIとは何ですか

お客さまがAPI機能を備えた会計ソフト・家計簿管理ソフト等を用いることで、当組合の入出金デ ータを抽出し、自動で仕訳を行ってくれることから、資金繰表や決算書などの作成において負担が軽 減されます。

どのようなサービスを提供しているかについては、フィンテック各企業(電子決済等代行業者)のホ ームページ等をご覧ください。

なお、当組合の入出金データを抽出するためには、ソフトやアプリを提供しているフィンテック企業 (電子決済等代行業者)が、当組合と連携している必要があります。

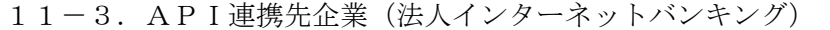

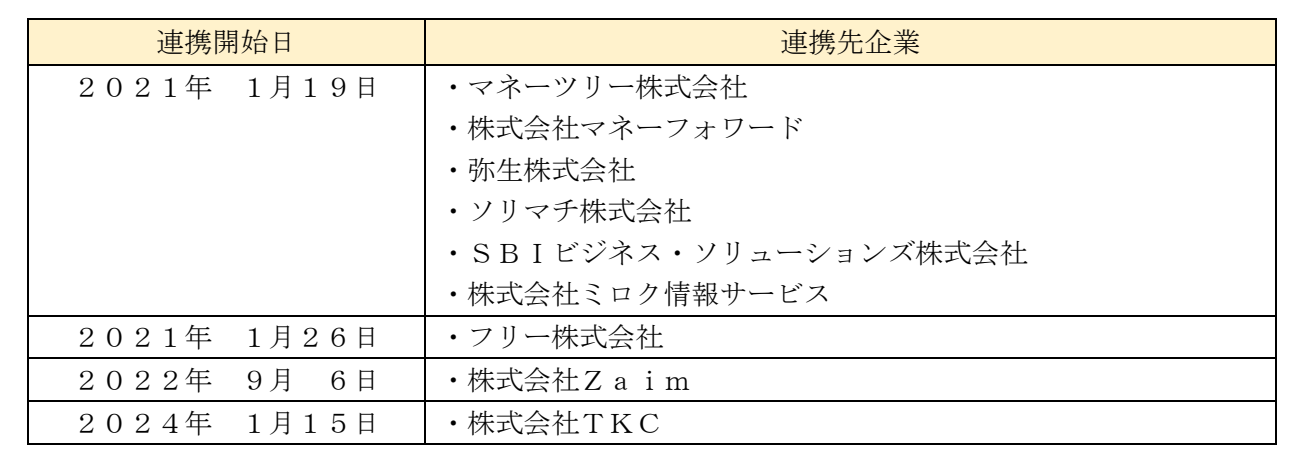

### 12.その他について

- 12-1. 申込書 (お客さま控) をなくしてしまったのですが
- 「申込書」(お客さま控)は、サービス開始登録の際に使用します。

紛失してしまった場合は再登録が必要となります。

お手数ですが、「申込書」の提出が必要となりますので、お取引店にて所定の手続きを行ってください。

12-2. パソコンが壊れた場合やパソコンを紛失したときに連絡する必要がありますか

お取引店までご連絡ください。

12-3. Q&Aを見てもわからない場合はどうすればよいですか

| ■操作に関する事項については、下記までお問い合わせください。  |  |
|---------------------------------|--|
| 『兵庫ひまわりインターネットバンキングヘルプデスク』      |  |
| フリーダイヤル 0120-522-779            |  |
| 受 付 時 間 平 日 9 : 0 0 ~ 2 4 : 0 0 |  |
| 十日·祝日 9:00~17:00                |  |
| 休 止 日 1月1~3日、5月3~5日、12月31日      |  |
| ■その他の事項については、お取引店にお問い合わせください。   |  |